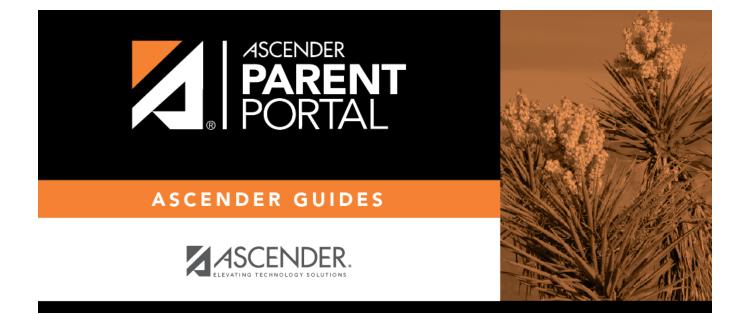

# parent\_view\_student\_grades\_semester

PP

### **Table of Contents**

PP

### ASCENDER ParentPortal > Grades > Cycle and Semester Grades

#### Semester Grades

The Semester Grades page displays your student's posted semester and final averages. This data is only available for closed semesters. For the current semester, no data is displayed.

PP

| cle & Semes    | ster Gr | ades   |                |            |                      |      |             |               |           |
|----------------|---------|--------|----------------|------------|----------------------|------|-------------|---------------|-----------|
| Semester: 1    |         | Seme   | ster Gra       | ades       |                      |      | <b>⊮</b> Ir | nclude Withdr | awn Cours |
| Cycle Grades   |         |        |                | Withdrawal |                      |      | Semester    | Final         |           |
| Semester Grade | s 🔸     | Period | Class          | Date       | Teacher              | Exam | Average     | Grade         | Credits   |
|                |         | 1      | Mariachi<br>3  |            | MARINA F.<br>MORENO  | х    | 90          |               | 0.0       |
|                |         | 3      | US Hist<br>EOC |            | MARYANN A.<br>ORTEGA | ×    | 70          |               | 0.0       |
|                |         | 4      | Physics        |            | MARY M. OLSON        | 100  | 76          |               | 0.5       |
|                |         | 5      | Eng 3 L        |            | VIOLA WELCH          | 060  | 60          |               | 0.0       |
|                |         | 5      | Algebra 2      |            | ANALISA L.<br>ARTHUR | 050  | 67          |               | 0.0       |

| Semester                  | Select the semester you want to view grades for. |
|---------------------------|--------------------------------------------------|
| Include Withdrawn Courses | Select if you wish to include withdrawn courses. |

□ Click or tap **Semester Grades**.

Your student's posted semester and final averages are displayed. This data is only available for closed semesters. For the current semester, no data is displayed.

| Exam                | The student's semester exam grade for the course is displayed.     |
|---------------------|--------------------------------------------------------------------|
| Semester<br>Average | The student's posted semester average for the course is displayed. |

| Final Grade | The student's posted final grade for the course is displayed.                                                             |
|-------------|----------------------------------------------------------------------------------------------------|
|             | • For one-semester courses, this grade is posted after the semester is closed.                                            |
|             | • For year-long courses, this grade is only posted after the final semester of the school year is closed.                 |
| Credits     | The number of credits received for the course that count toward graduation requirements is displayed.                     |
| (note icon) | Click the icon to view a note entered by the teacher.                                                                     |
|             | If the teacher has provided contact information, office hours, and/or other notes, an icon is next to the teacher's name. |
|             | If the teacher has provided course notes or assignment notes, an icon is next to the course and/or assignment.            |

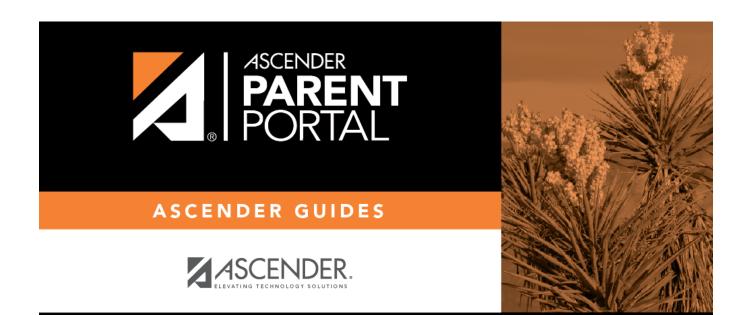

PP

## **Back Cover**